# **Packages - Bug #2271**

## **Xorg will not start: fatal server error**

2019-04-05 08:06 AM - Anonymous

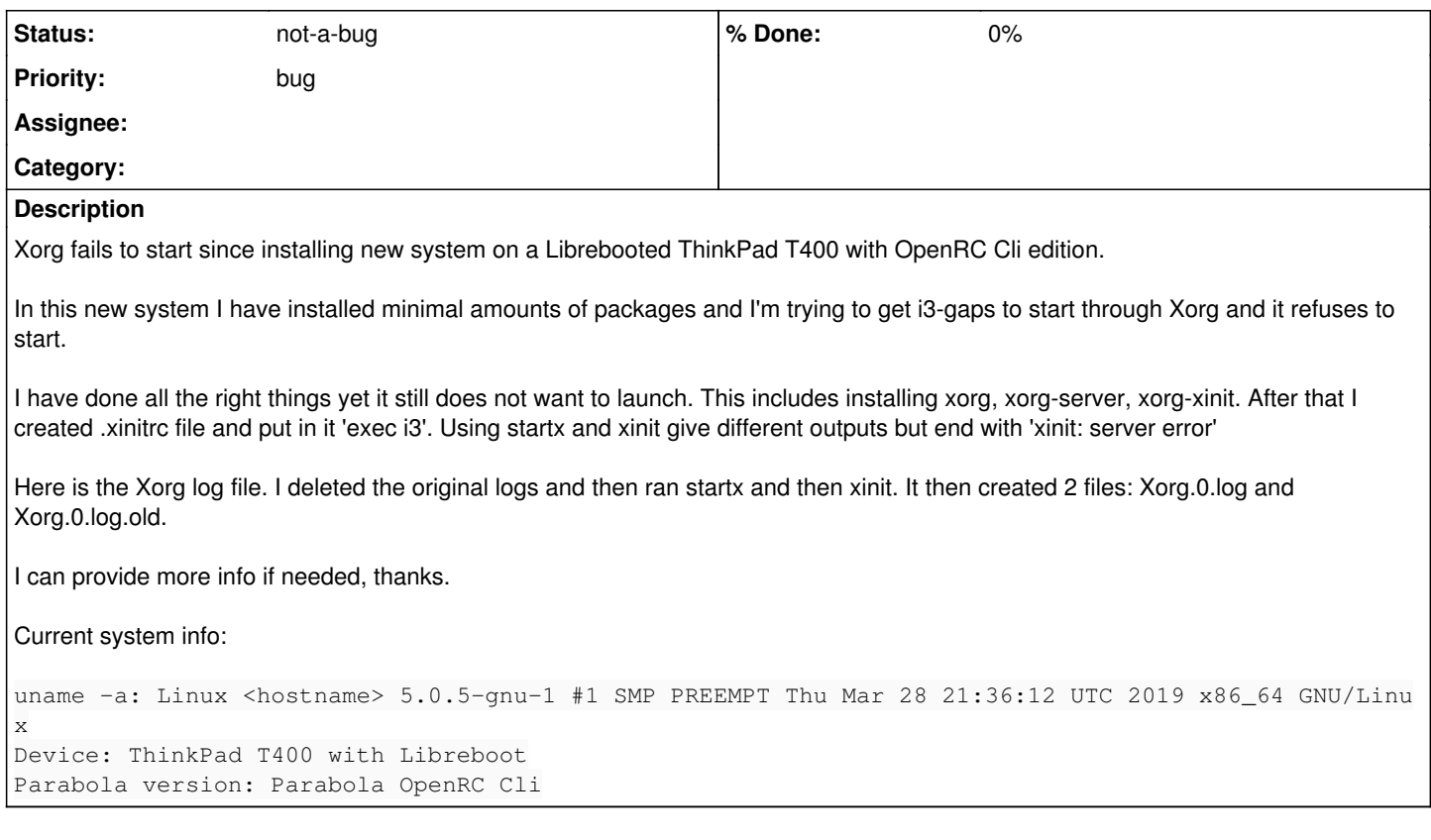

### **History**

## **#1 - 2019-04-05 08:07 AM - Anonymous**

Just to add to this, I also installed xf86-video-intel and even xorg-drivers to see if it helped, which it did not.

#### **#2 - 2019-04-05 10:34 AM - bill-auger**

there are some absolutely critical bit of information that you did not mention -

firstly, which user did you run startx with?

secondly, you mentioned installing only the packages: xorg, xorg-server, xorg-xinit - that is exactly what you had done yesterday before i advised you to install the following packages also, but you did not mention these - the 'systemd-dummy' and 'polkit-elogind' could be especially important for whatever you are trying to do

# pacman -Sy your-initfreedom # pacman -S mkinitcpio # pacman -S systemd-dummy # pacman -S polkit-elogind # pacman -S openrc-desktop # pacman -S xterm

another thing you can try is installing a diiplay manager, but as i also mentioned yesterday, the best way to install a parabola openrc system with a graphical desktop is by using the installer on the LXDE LiveISO - that will give you a working X desktop system - if you do not want to keep LXDE, it is very simple to remove it afterward and replace it with whatever you like

#### **#3 - 2019-04-05 10:37 AM - bill-auger**

- *Status changed from unconfirmed to info needed*
- *Description updated*
- *File sinaptik-x-log-old added*
- *File sinaptik-x-log added*

#### **#4 - 2019-04-05 11:13 AM - freemor**

This sounds like the old xorg needs root on openRC issue.

Try the steps in the wiki here:

[https://wiki.parabola.nu/OpenRC#Launch\\_X11\\_without\\_root\\_access](https://wiki.parabola.nu/OpenRC#Launch_X11_without_root_access)

That clears this issue up for about 95% of openRC people.

#### **#5 - 2019-04-05 08:28 PM - Anonymous**

bill-auger:

I ran startx with a new user I created, not with sudo. However I have tried with sudo, just not in this log output. I did also follow your instructions to install all of these packages that you advised.

freemor:

I added that file and then it gave me another error. However, I realized that I for some reason uninstalled i3-gaps -- probabily while experimenting with what could be wrong with Xorg. Reinstalling i3-gaps fixed the problem all together.

Xorg works now, thanks! :D

## **#6 - 2019-04-06 06:59 AM - bill-auger**

*- Status changed from info needed to not-a-bug*

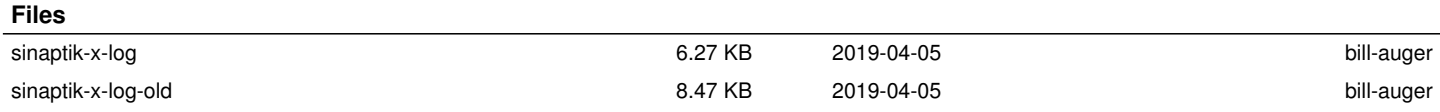